# ahah CISCO.

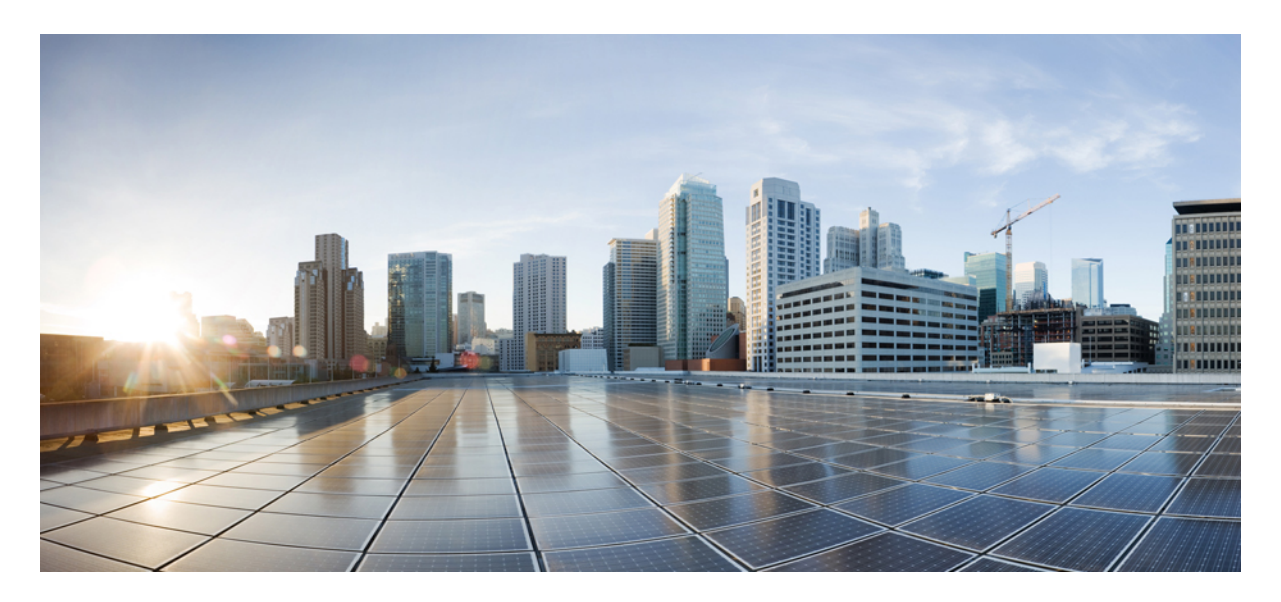

# **Security Configuration Guide: Cloud Web Security, Cisco IOS XE Release 3S**

**Cisco 4000 Series ISR Cloud Web Security [Connector](#page-1-0) 2** [Prerequisites](#page-1-1) for Cloud Web Security Tunneling **2** [Restrictions](#page-2-0) for Cloud Web Security Tunneling **3** [Information](#page-3-0) About Cloud Web Security Tunneling **4** How to Configure Cloud Web Security [Tunneling](#page-8-0) **9** Verifying the Cloud Web Security Tunneling [Configuration](#page-14-0) **15** Additional [References](#page-19-0) for Cloud Web Security Tunneling **20** Feature [Information](#page-20-0) for Cloud Web Security Tunneling **21**

# <span id="page-1-0"></span>**Cisco 4000 Series ISR Cloud Web Security Connector**

Tunnel connector for Cisco Cloud Web Security is a cloud-delivered web security solution. Cisco Cloud Web Security controls access to websites and specific content in web pages and applications. Administrators can set and enforce web use policies acrossthe network for applications, websites, and webpage content.

In Cisco 4000 Series Integrated Services Routers, Cisco Cloud Web Security is delivered through a tunneling method. HTTP and secure HTTP (HTTPS) traffic from ISRs to Cloud Web Security tower is transported through generic routing encapsulation (GRE) over IPsec tunnels.

<span id="page-1-1"></span>This module describes the Cloud Web Security Tunneling feature and explains how to configure it on Cisco 4000 Series Integrated Services Routers.

# **Prerequisites for Cloud Web Security Tunneling**

- Cisco 4000 Series Integrated Services Routers must be configured with security K9 license.
- Cloud Web Security subscription license must be configured on the device.
- You can import the Certificate Authority (CA) for tunnel authentication certificate into Cisco ISR 4000 Series Integrated Services Router.

```
Device(config)# crypto pki trustpoint cws-trustpoint
Device(ca-trustpoint)# revocation-check none
Device(ca-trustpoint)# enrollment terminal
Device(ca-trustpoint)# exit
Device(config)# crypto pki authenticate cws-trustpoint
Enter the base 64 encoded CA certificate.
End with a blank line or the word "quit" on a line by itself
----BEGIN CERTIFICATE----
MIIGxDCCBKygAwIBAgIUdRcWd4PQQ361VsNXlG5FY7jr06wwDQYJKoZIhvcNAQEL
BQAwRTELMAkGA1UEBhMCQk0xGTAXBgNVBAoTEFF1b1ZhZGlzIExpbWl0ZWQxGzAZ
BgNVBAMTElF1b1ZhZGlzIFJvb3QgQ0EgMjAeFw0xMzEyMTcxNDI1MTBaFw0yMzEy
MTcxNDI1MTBaMF4xCzAJBgNVBAYTAlVTMTAwLgYDVQQKEydIeWRyYW50SUQgKEF2
YWxhbmNoZSBDbG91ZCBDb3Jwb3JhdGlvbikxHTAbBgNVBAMTFEh5ZHJhbnRJRCBT
U0wgSUNBIEcyMIICIjANBgkqhkiG9w0BAQEFAAOCAg8AMIICCgKCAgEA9p1ZOA9+
H+tgdln+STF7bdOxvnOERYyjo8ZbKumzigNePSwbQYVWuso76GI843yjaX2rhn0+
Jt0NVJM41jVctf9qwacVduR7CEi0qJgpAUJyZUuB9IpFWF1Kz14O3Leh6URuRZ43
RzHaRmNtzkxttGBuOtAg+ilOuwiGAo9VQLgdONlqQFcrbp97/fO8ZIqiPrbhLxCZ
fXkYi3mktZVRFKXG62FHAuH1sLDXCKba3avDcUR7ykG4ZXcmp6kl14UKa8JHOHPE
NYyr0R6oHELOGZMox1nQcFwuYMX9sJdAUU/9SQVXyA6u6YtxlpZiC8qhXM1IE00T
Q9+q5ppffSUDMC4V/5If5A6snKVP78M8qd/RMVswcjMUMEnov+wykwCbDLD+IReM
A57XX+HojN+8XFTL9Jwge3z3ZlMwL7E54W3cI7f6cxO5DVwoKxkdk2jRIg37oqSl
SU3z/bA9UXjHcTl/6BoLho2p9rWm6oljANPeQuLHyGJ3hc19N8nDo2IATp70klGP
kd1qhIgrdkki7gBpanMOK98hKMpdQgs+NY4DkaMJqfrHzWR/CYkdyUCivFaepaFS
K78+jVu1oCMOFOnucPXL2fQa3VQn+69+7mA324frjwZj9NzrHjd0a5UP7waPpd9W
2jZoj4b+g+l+XU1SQ+9DWiuZtvfDW++k0BMCAwEAAaOCAZEwggGNMBIGA1UdEwEB
/wQIMAYBAf8CAQAweAYDVR0gBHEwbzAIBgZngQwBAgEwCAYGZ4EMAQICMA4GDCsG
AQQBvlgAAmQBAjBJBgwrBgEEAb5YAAOHBAAwOTA3BggrBgEFBQcCARYraHR0cDov
L3d3dy5oeWRyYW50aWQuY29tL3N1cHBvcnQvcmVwb3NpdG9yeTByBggrBgEFBQcB
AQRmMGQwKgYIKwYBBQUHMAGGHmh0dHA6Ly9vY3NwLnF1b3ZhZGlzZ2xvYmFsLmNv
bTA2BggrBgEFBQcwAoYqaHR0cDovL3RydXN0LnF1b3ZhZGlzZ2xvYmFsLmNvbS9x
dnJjYTIuY3J0MA4GA1UdDwEB/wQEAwIBBjAfBgNVHSMEGDAWgBQahGK8SEwzJQTU
7tD2A8QZRtGUazA5BgNVHR8EMjAwMC6gLKAqhihodHRwOi8vY3JsLnF1b3ZhZGlz
Z2xvYmFsLmNvbS9xdnJjYTIuY3JsMB0GA1UdDgQWBBSYarYtLr+nqp/299YJr9WL
V/mKtzANBgkqhkiG9w0BAQsFAAOCAgEAlraik8EDDUkpAnIOajO9/r4dpj/Zry76
```

```
6SH1oYPo7eTGzpDanPMeGMuSmwdjUkFUPALuWwkaDERfz9xdyFL3N8CRg9mQhdtT
3aWQUv/iyXULXT87EgL3b8zzf8fhTS7r654m9WM2W7pFqfimx9qAlFe9XcVlZrUu
9hph+/MfWMrUju+VPL5U7hZvUpg66mS3BaN15rsXv2+Vw6kQsQC/82iJLHvtYVL/
LwbNio18CsinDeyRE0J9wlYDqzcg5rhD0rtX4JEmBzq8yBRvHIB/023o/vIO5oxh
83Hic/2Xgwksf1DKS3/z5nTzhsUIpCpwkN6nHp6gmA8JBXoUlKQz4eYHJCq/ZyC+
BuY2vHpNx6101J5dmy7ps7J7d6mZXzguP3DQN84hjtfwJPqdf+/9RgLriXeFTqwe
snxbk2FsPhwxhiNOH98GSZVvG02v10uHLVaf9B+puYpoUiEqgm1WG5mWW1PxHstu
Ew9jBMcJ6wjQc8He9rSUmrhBr0HyhckdC99RgEvpcZpV2XL4nPPrTI2ki/c9xQb9
kmhVGonSXy5aP+hDC+Ht+bxmc4wN5x+vB02hak8Hh8jIUStRxOsRfJozU0R9ysyP
EZAHFZ3Zivg2BaD4tOISO8/T2FDjG7PNUv0tgPAOKw2t94B+1evrSUhqJDU0Wf9c
9vkaKoPvX4w=
----END CERTIFICATE----
Trustpoint 'cws-trustpoint' is a subordinate CA and holds a non self signed cert
Certificate has the following attributes:
      Fingerprint MD5: 1135E326 56E5AADF 53A4DD32 C8D5590F
      Fingerprint SHA1: AC4A728B 4DFC3560 1FA34B92 2422A42C 253F756C
% Do you accept this certificate? [yes/no]: yes
Trustpoint CA certificate accepted.
% Certificate successfully imported
```
<span id="page-2-0"></span>• Cisco devices must use Cisco IOS Release 15.5(3)S1 or later image version

# **Restrictions for Cloud Web Security Tunneling**

- Zone-based firewall, VRF, and other features configured on the "cws-tunnel out" interface must be manually configured on all the CWS tunnel interfaces.
- IPv6 is not supported.

.

- IP Admission feature is supported only within the CWS solution.
- If the **cws-tunnel out** command is disabled, the imported CA certificate is automatically deleted from the router (Cisco 4000 Series ISR). The certificate must be imported again, while reconfiguring the **cws-tunnel out** command on the interface.
- Only one access control list (ACL) can be configured through the CLI for whitelisting.
- Object-group ACLs are not supported for ACL based whitelisting and redirect list configuration.
- Any pre-existing tunnel is overwritten when the Cloud Web Security tunnel is configured with same tunnel number.
- The **cws-tunnel out** command can be configured up to a maximum of 2 WAN interfaces.
- DNS resolution happens only through Cisco ISR 4000 series for domain based whitelisting functionality.
- If DNS redirection (such as OpenDNS) is used then regular expression pattern matching using the DNS agent will fail.
- Cisco ISR 4000 series can accept maximum of 64 DNS patterns. Each pattern length can be not more than 100 bytes.
- HSECK9 license is required for a feature to have full crypto functionality. Without this license, only 225 secure tunnels and 85 Mbps of crypto bandwidth would be available. The HSECK9 license allows features in the securityk9 technology package to use the maximum number of secure tunnels and crypto bandwidth. To enable the HSECK9 license, purchase the FL-44-HSEC-K9 license from Cisco and install it using the **license install** *license-files* command.For more information on obtaining and installing feature licenses, see *Configuring the Cisco IOS Software Activation* feature module.

# <span id="page-3-0"></span>**Information About Cloud Web Security Tunneling**

# **Cloud Web Security Tunneling Overview**

Cloud Web Security Tunneling transparently redirects web traffic to the cloud for inspection. Tunnel mode Cloud Web Security solution proposes a dedicated tunnel to be setup from Cisco 4000 Series Integrated Services Routers to cloud for sending the redirected web traffic. The tunneling connector design uses Cloud Tunnel Relay (CTR) infrastructure on the cloud to transport web traffic.

#### **Figure 1: Cloud Web Security Tunneling**

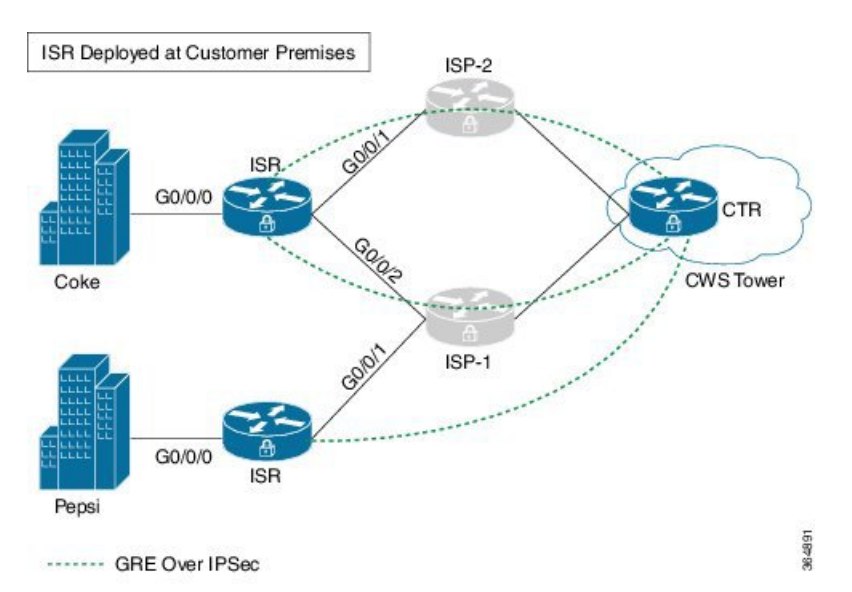

The Cloud Web Security Tunneling feature provides the following functionality:

- Transparent redirection of web traffic.
- Allows bypassing of traffic to the Cloud Web Security tower using access control lists (ACLs) and domain-based whitelisting.
- Exception rules can be managed through ScanCenter
- Supports dual-WAN and virtual routing and forwarding (VRF) instances.

When Cloud Web Security Tunneling is configured, the Cisco 4000 Series Integrated Services Routers sets up a dedicated generic routing encapsulation (GRE) over IPsec tunnel with the Cloud Web Security tower to send web traffic.

# **Whitelisting in Tunnel Connector for Cisco Cloud Web Security**

Cisco ISR 4000 series checks if the packet matches whitelisting rules and determines if the packet should bypass Cloud Web Security redirection or not. Cloud Web Security Tunneling feature on ISR 4000 Series Routers support both access control list (ACL) and domain names-based whitelisting rules.

- ACL-based—Standard and extended ACLs are supported. ACL configured through Cisco web security portal supports either source or destination address/mask, but not both, in a single entry.
- Domain name-based—Fully qualified domain names (FQDNs) and regular expression patterns are supported.

## **Access Control List Based Whitelisting**

ACL whitelist can be configured through the CLI or downloaded from the cloud.

## **ACL-Based Whitelisting Through CLI**

Only one ACL-based whitelist can be configured through the CLI. Standard, extended and named ACL's are supported, but object-group ACL's are not supported.

## **ACL-Based Whitelisting Through Tower**

Whitelisting can be provisioned on tower using URL: [http://www.cisco.com/c/en/us/td/docs/ios-xml/ios/sec\\_data\\_cws/configuration/](http://www.cisco.com/c/en/us/td/docs/ios-xml/ios/sec_data_cws/configuration/15-mt/sec-data-cws-15-mt-book/cws-whitelist-towr-telmtry.html) [15-mt/sec-data-cws-15-mt-book/cws-whitelist-towr-telmtry.html](http://www.cisco.com/c/en/us/td/docs/ios-xml/ios/sec_data_cws/configuration/15-mt/sec-data-cws-15-mt-book/cws-whitelist-towr-telmtry.html).

Cisco 4000 Series Integrated Services Routers polls the Cloud Web Security tower at intervals through requests to the active tower IP address.

## **Domain-Based Whitelisting for Cloud Web Security**

Domain-based whitelisting allows you to bypass some of the web traffic directly to web-server and helps you to skip the Cisco Web Security scanning. The whitelist rules are in the form ofFQDN and/or regular expressions. The whitelist rules can be configured both through CLI and/or downloaded from CWS portal. DNS snooping agent intercepts DNS responses for matching FQDN / regular expression and creates a database of whitelisted IP addresses, which are then used for whitelisting the intended web traffic.

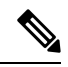

Downloaded rules are given priority over CLI configuration rules. Whitelisted rules can be viewed using **show cws-tunnel whitelist** command. Downloaded whitelisting rules from the Cloud Web Security tower are not stored in the running configuration. The default polling interval is 60 minutes (one hour). **Note**

# **Cloud Web Security Tunneling**

The tunnel between the Cisco ISR 4000 Series Router and the Cloud Tunneling Relay (CTR) is a generic routing encapsulation (GRE)-over IPsec tunnel.

Cloud Web Security Tunneling is usually configured with primary and secondary tower addresses for failover. When Cloud Web Security Tunneling is configured on the WAN-side physical interface, two tunnel interfaces (per physical interface) are automatically created; one pointing to the primary tower and other to the secondary tower, with physical interface asthe source. When you configure **cws-tunnel out tunnel-number** X on the WAN interface, then Cloud Web Security creates tunnel X to the primary tower and tunnel X+1 to the secondary tower.

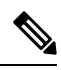

Egress features configured on physical WAN interfaces do not automatically get replicated to tunnel interfaces. For example, VRF and zones must be manually configured on the tunnel interface. **Note**

# **Failover**

If the primary Cloud Tunnel Relay (CTR) is down, Cisco ISR 4000 series will try to establish GRE over IPsec tunnel with secondary CTR.

In the event of primary CTR failover, traffic redirection and whitelisting rules download happens through secondary CTR.

When both primary and secondary CTR's are down and fail-open is not configured under Cloud Web Security parameter-map, all HTTP/HTTPS traffic will be dropped. If fail-open CLI is configured, HTTP/HTTPS traffic will be allowed to pass based on routing information.

When primary is up after failover, redirection will happen through primary tunnel.

# **Dual WAN Interfaces**

A connector can have up to a maximum of two WAN interfaces, with each interface going through different links such as 3G/ADSL etc. If there are multiple WAN interfaces, Cloud Web Security can be enabled on a maximum of 2 WAN interfaces. In Dual-wan scenario, Cloud Web Security creates four tunnel interfaces (2 per WAN Interface). User traffic redirection in this case is dependant on routing. If routing points Cloud Web Security to WAN1, Cloud Web Security will use active tunnel (primary or secondary) of that WAN to reach the tower.

For whitelist download, Cloud Web Security selects least active tunnel number among the four tunnel interfaces. For example, if Cloud Web Security dynamically creates tunnel interfaces 100 and 101 on WAN1 and 200 and 201 on WAN2, the order of preference for whitelist download is tunnel 100 (active) > tunnel  $101$ (standby) > tunnel  $200$  (active) > tunnel  $201$ (standby). If tunnel 100 is down, whitelist download happens via 101. If WAN 1 is down, whitelist download happens over active tunnel of WAN2 (in this case, it is 200).

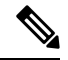

**Note** It is recommended to assign lower tunnel number on WAN interface that has better bandwidth.

# **Cloud Web Security Tunneling Performance Matrix**

This table displays the Cloud Web Security tunneling performance:

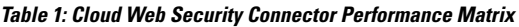

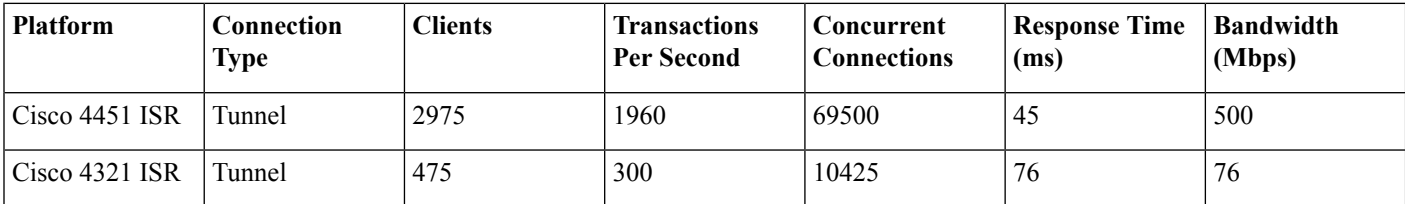

# **Cloud Web Security Interaction with Other Features**

## **Cloud Web Security Interaction with Zone-based Firewall:**

If a zone is configured on WAN interface where **cws-tunnel out** is configured, the same zone has to be manually applied on the dynamically created Cloud Web Security tunnel interfaces. If a different zone is applied on dynamically generated Cloud Web Security tunnels, make sure to configure the required firewall policy.

If **cws-tunnel out** command is removed and reapplied on WAN interface, the zone information on tunnel interfaces has to be reconfigured. This is due to the fact that all the configuration that was applied on tunnel interfaces gets removed when Cloud Web Security is unconfigured on WAN interface.

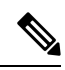

Configure zones on both primary and secondary tunnel interfaces. This will make sure the traffic is not dropped due to Zone-based firewall after fail-over. **Note**

### **Cloud Web Security Interaction with VRF:**

If VRF is configured on WAN interface where **cws-tunnel out** is configured, change the autogenerated Cloud Web Security configuration to the following:

- Add command **match fvrf** *name*-*of*-*vrf* under dynamically generated Cloud Web Security IKEv2 profile. For example, if WAN interface is configured to be part of VRF ISP, add **match fvrf** *ISP* under cws\_ikev2*\_*profile\_<tunnel\_number>.
- Add command **tunnel** vrf *name-of-vrf* and vrf forwarding *name-of-vrf*under dynamically generated Cloud Web Security tunnel interface.

If **cws-tunnel out** command is removed and reapplied on WAN interface, the VRF information on Cloud Web Security tunnel interfaces and IKEv2 profile has to be reconfigured.

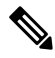

Configure VRF information on both primary and secondary tunnel interfaces. This will make sure the traffic goes through respective VRF after fail-over. **Note**

Configuring **vrf forwarding** on the Cloud Web Security tunnel interface would need the IP unnumbered interface to be reapplied.

### **Cloud Web Security Interaction with WAAS UCS-E:**

If WAAS is installed on Cisco ISR 4000 series over UCS-E card, we need to add **cws-tunnel in** command on the ingress interface connected to WAAS UCS-E card.

# **Redirecting Packets in Cloud Web Security Tunneling**

HTTP(S) traffic (and any traffic classified by Port Address Mapping as HTTP(S)) is transparently redirected to CTR by configuring **cws-tunnel in** command on interfaces where client subnet is connected. If the HTTP(S) traffic matches the whitelist configured through CLI or downloaded from tower, the client traffic is not redirected through CTR.

The following information is required to redirect a packet:

- Primary and secondary tunnel: Information about the tunnels associated with each physical egress interface on which the **cws-tunnel out** command is configured.
- Active tunnel information: The active tunnel from among the primary and secondary tunnels.

Each WAN configured with the **cws-tunnel out** command will have 2 tunnel interfaces. The following logic is used to determine the active tunnel for WAN interfaces:

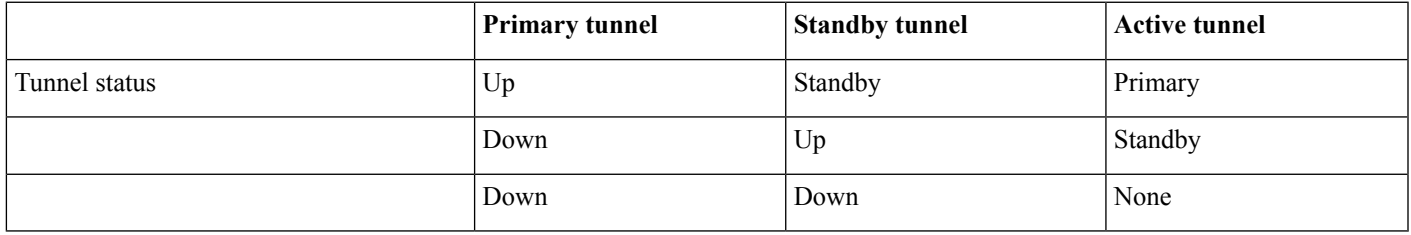

# **Identity Based Policy In Cloud Web Security**

Cisco Cloud Web Security allows you to create policy per user. The user can be authenticated using Active Identity functionality on Cisco 4000 Series ISRs. This functionality is used for end-point authentication and authorization. For more details, See the [Configuring](http://www.cisco.com/c/en/us/td/docs/routers/access/4400/feature/guide/isr_4000_ntlm-authen.html) NTLM-based [Authentication](http://www.cisco.com/c/en/us/td/docs/routers/access/4400/feature/guide/isr_4000_ntlm-authen.html) on the Cisco 4000 Series ISR guide.

When the user is authenticated successfully, Cisco 4000 Series ISR learns the various user-groups that the user associated with. This information is passed to Cisco Cloud Web Security so that appropriate policies can be applied to user-traffic.

Cisco Cloud Web Security connector registers with the Active identity to get the user identity information after the user authenticates. Unique Identifier (UID) module in the Cloud Web Security connector receives this identity information and converts it into a 32-bit unique ID (unique in Cisco 4000 Series ISR level). Cisco 4000 Series ISR posts this UID and user identity mapping (UID <-> user name, user groups) to the UID service in the Cisco Cloud Web Security (through REST service).

The following show command displays the UID and the UID Post status for the authenticated clients:

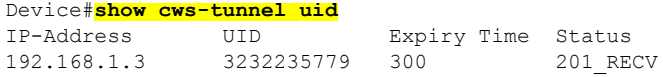

The following show command displays cumulative statistics for the UID Post Requests sent and Responses received alongwith the UID Post success or failure:

Device#**show cws-tunnel statistics** Whitelist Download Success 0 Whitelist Download Failed 0 Uid Requests 1 Uid Responses 1 Uid Success 1 Uid Failed 0 \*\*\*\*\*\*\*\*\*\*\*\*\*\*\*\*\*\*\*\*\*\*\*\*\*\*\*\*\*\*\*\*\*\*\*\*\*\*\*\*\*\*\*\*\*\* GigabitEthernet0/0/2 \*\*\*\*\*\*\*\*\*\*\*\*\*\*\*\*\*\*\*\*\*\*\*\*\*\*\*\*\*\*\*\*\*\*\*\*\*\*\*\*\*\*\*\*\*\* Profile Apply Success 1 Profile Apply Failed 0 Tunnel Config Apply Success 1 Tunnel Config Apply Fail 0 Tunnel Creation Failures 0 Connector Global Statistics: =========================== Total Number of Route Lookups: 0 Total Number of Whitelisted Packets: 0 Connector WAN Statistics: ========================== WAN interface :GigabitEthernet0/0/2 Total Number of Packets redirected: 0 Total Number of NSH encaps added to connector traffic: 0 Total Number of Pkts dropped because of fail-close:

# <span id="page-8-0"></span>**How to Configure Cloud Web Security Tunneling**

# **Importing a Certificate in a Trustpoint**

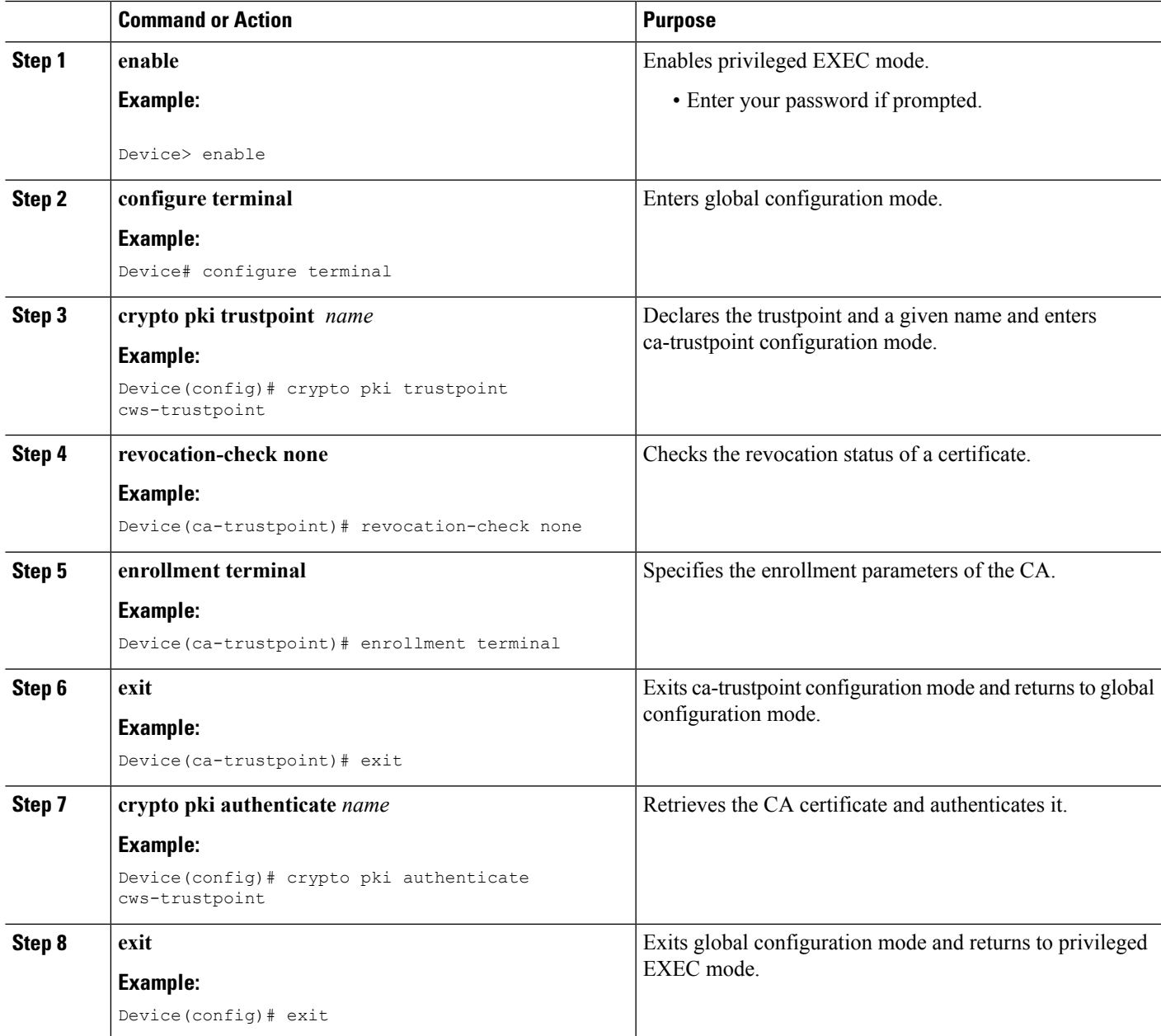

### **Example**

The following is a sample output of this task.

```
Device(config)# crypto pki trustpoint cws-trustpoint
Device(ca-trustpoint)# revocation-check none
Device(ca-trustpoint)# enrollment terminal
Device(ca-trustpoint)# exit
Device(config)# crypto pki authenticate cws-trustpoint
Enter the base 64 encoded CA certificate.
End with a blank line or the word "quit" on a line by itself
----BEGIN CERTIFICATE----
MIIGxDCCBKygAwIBAgIUdRcWd4PQQ361VsNXlG5FY7jr06wwDQYJKoZIhvcNAQEL
3aWQUv/iyXULXT87EgL3b8zzf8fhTS7r654m9WM2W7pFqfimx9qAlFe9XcVlZrUu
.
.
EZAHFZ3Zivg2BaD4tOISO8/T2FDjG7PNUv0tgPAOKw2t94B+1evrSUhqJDU0Wf9c
9vkaKoPvX4w=
----END CERTIFICATE----
Trustpoint 'cws-trustpoint' is a subordinate CA and holds a non self signed cert
Certificate has the following attributes:
      Fingerprint MD5: 1135E326 56E5AADF 53A4DD32 C8D5590F
      Fingerprint SHA1: AC4A728B 4DFC3560 1FA34B92 2422A42C 253F756C
% Do you accept this certificate? [yes/no]: yes
Trustpoint CA certificate accepted.
```
% Certificate successfully imported

# **Configuring Redirect and Whitelist**

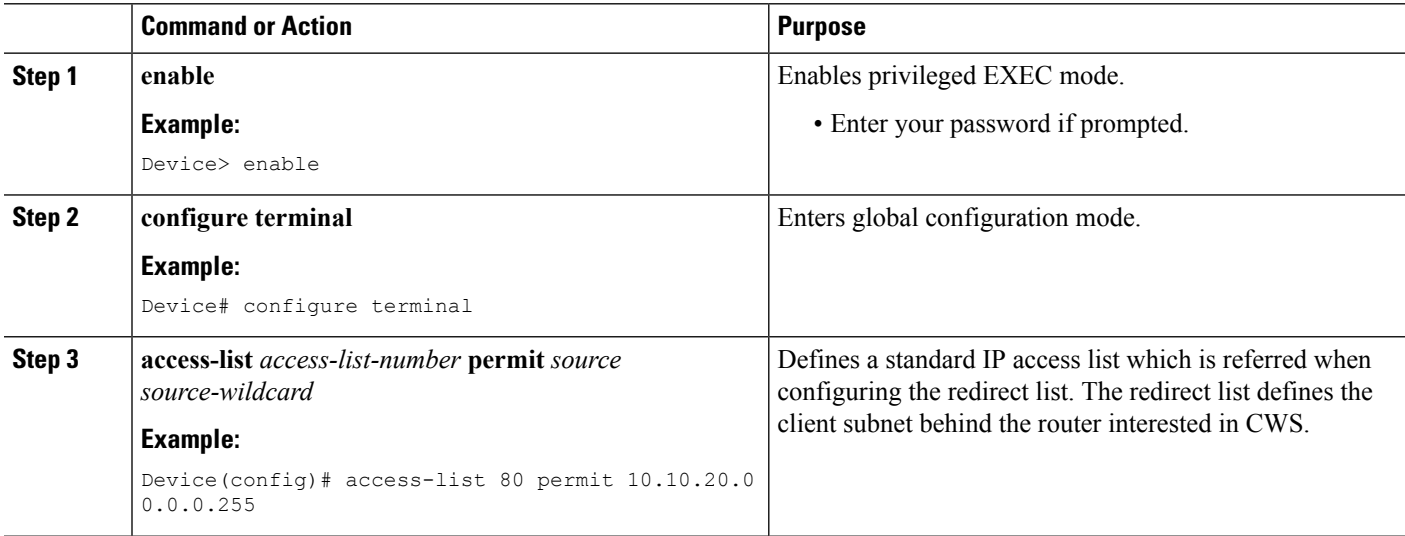

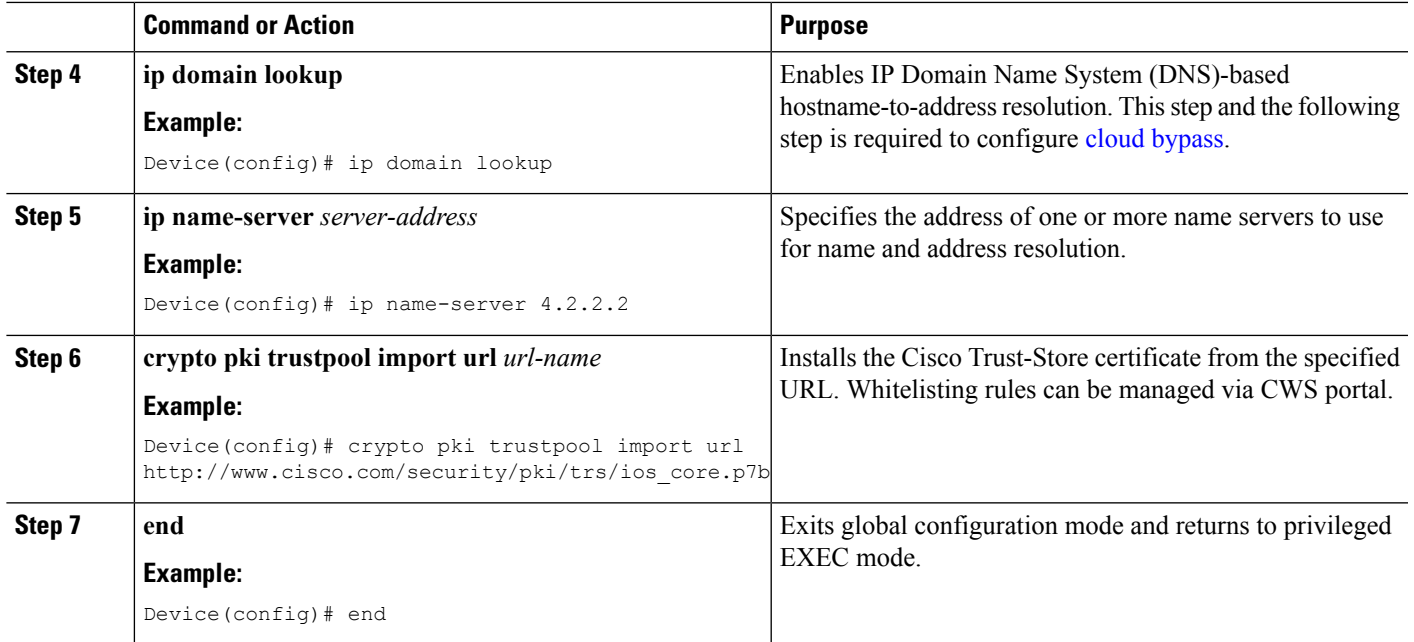

# **Configuring the Parameter Map**

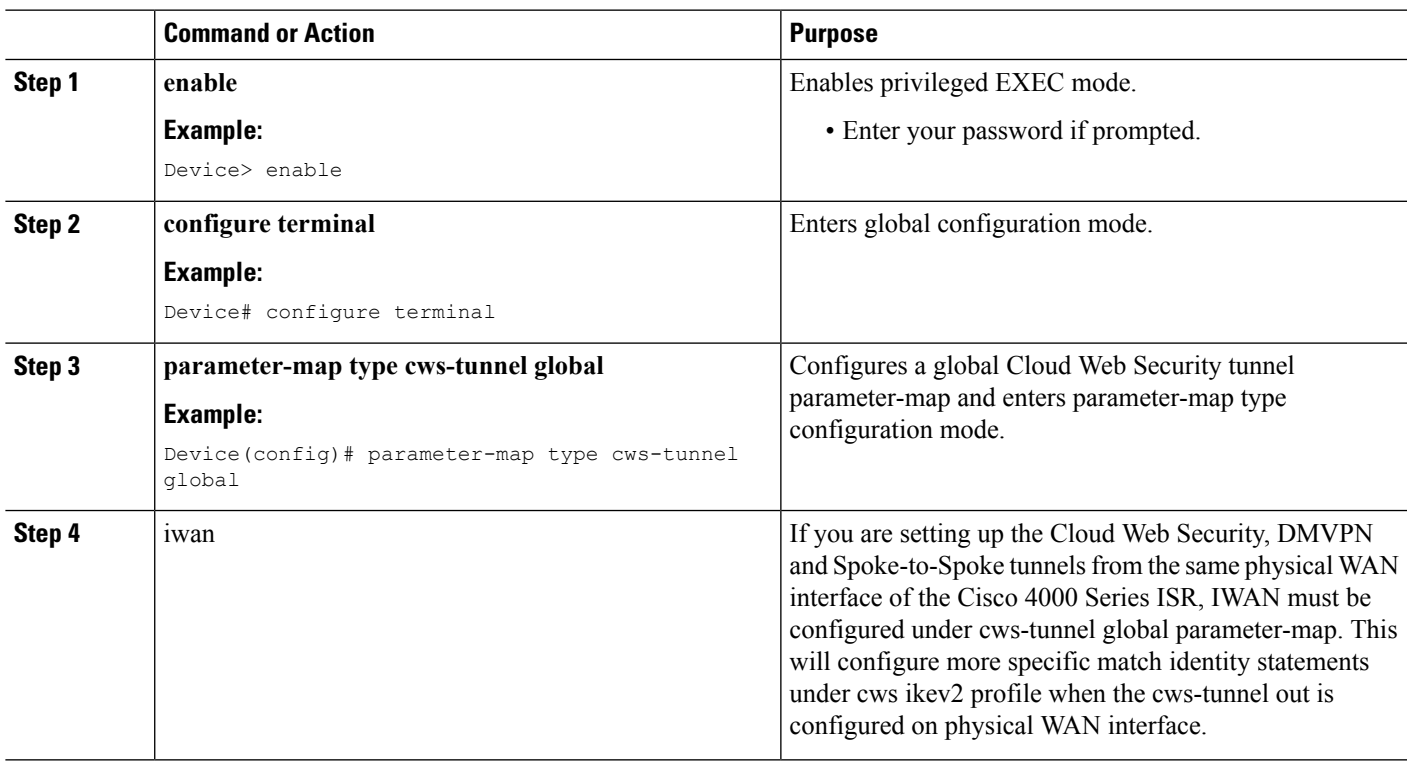

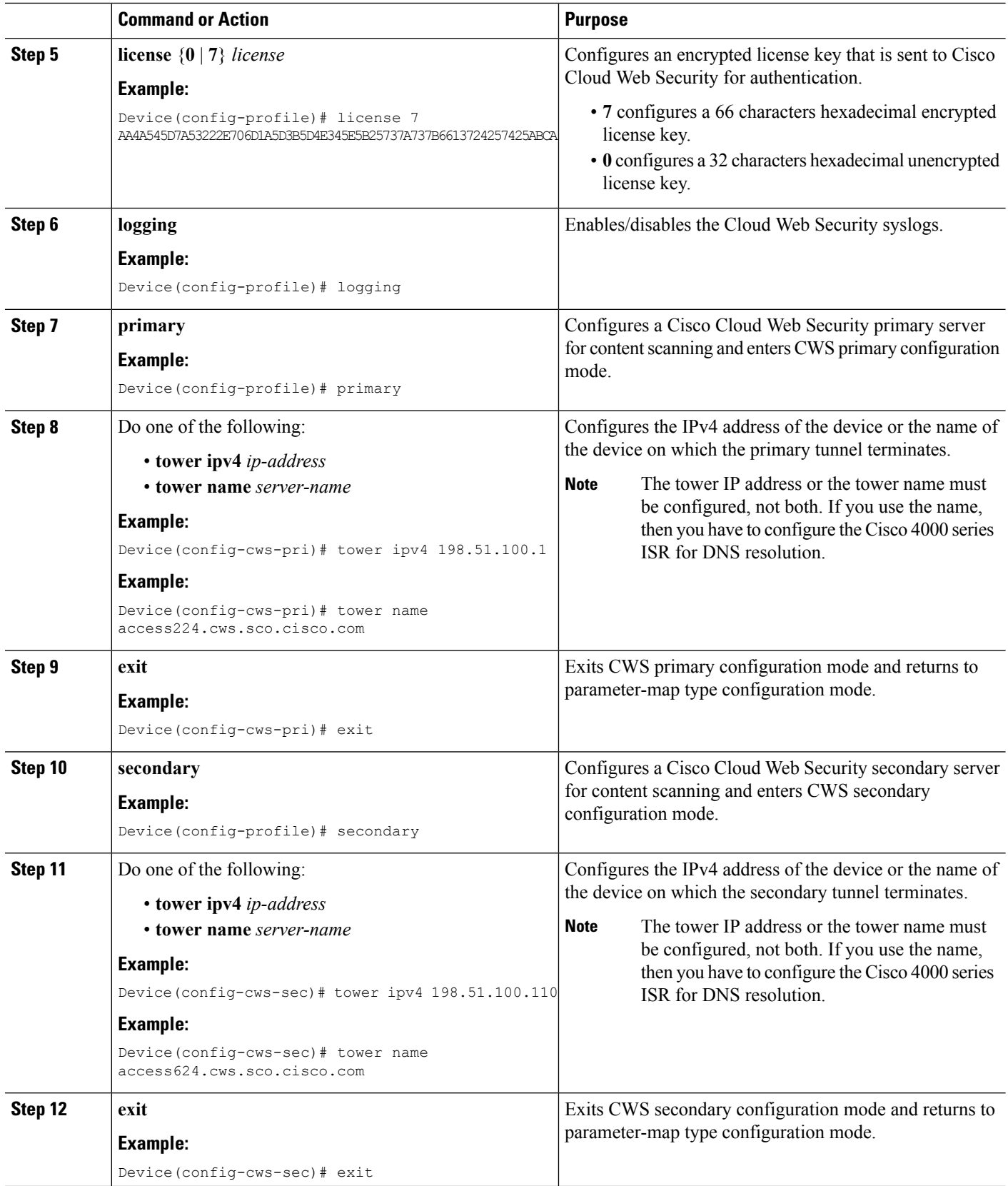

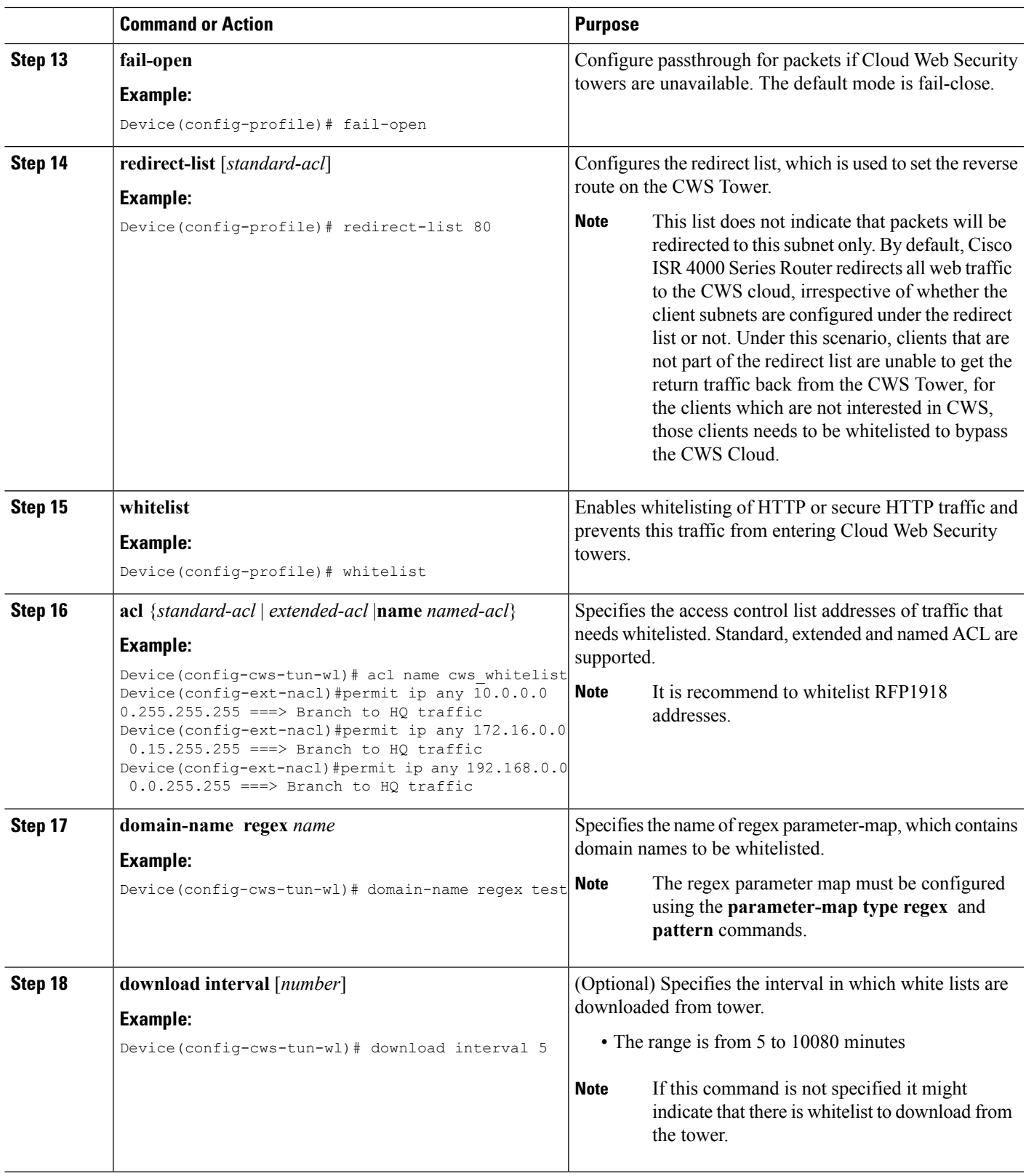

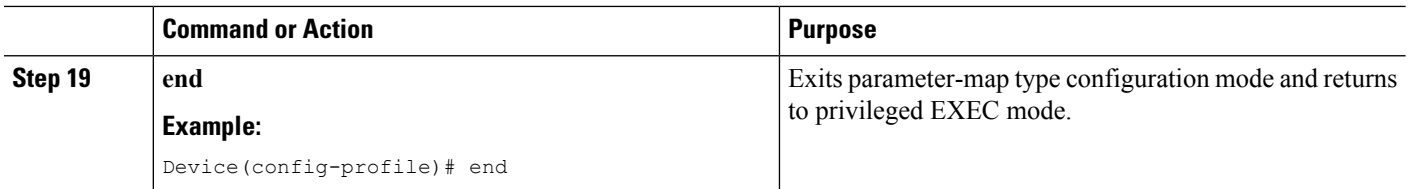

# **Enabling Cloud Web Security Tunnel Connector**

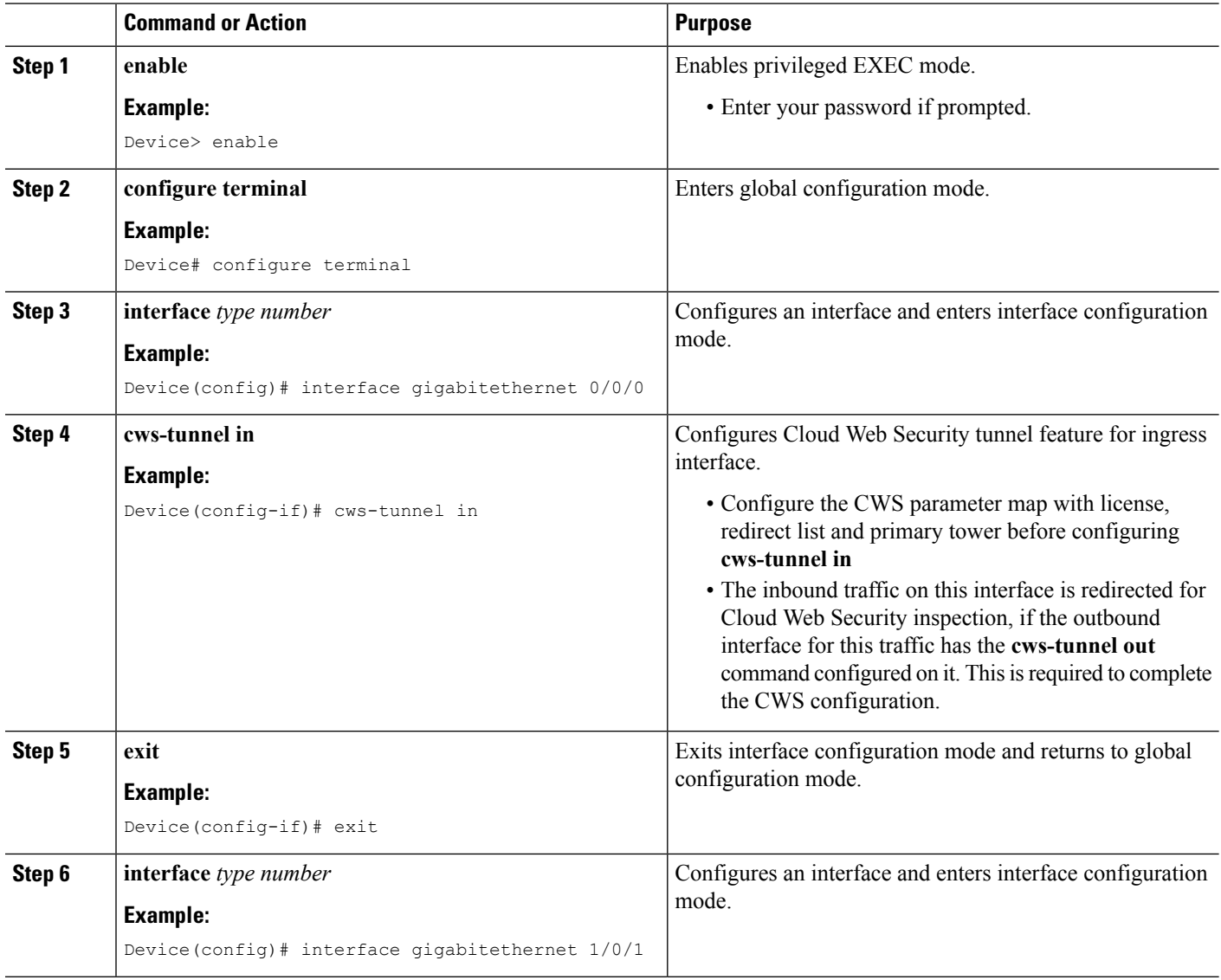

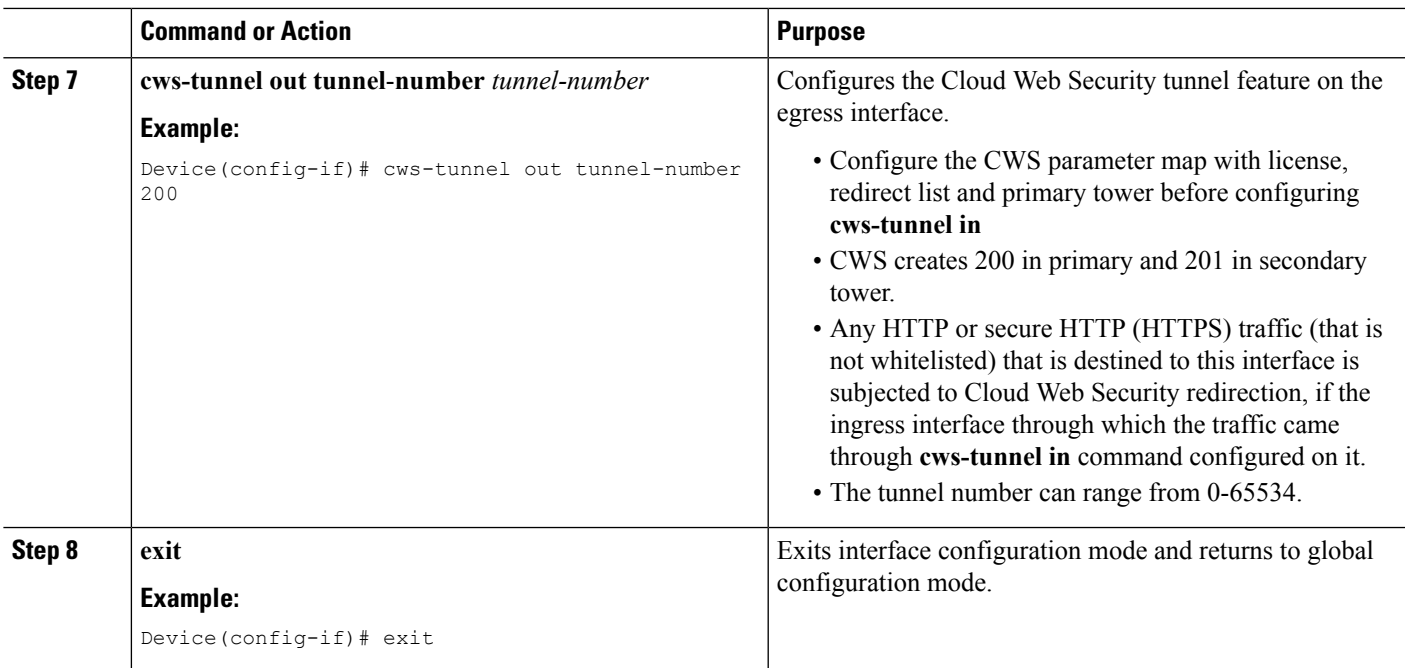

The **cws-tunnel out** command configuration creates the following entities:

- PKI trustpoint, *cws-trustpoint*
- Internet Key Exchange Protocol Version 2 (IKEv2) authorization policy, *cws-auth-policy*
- IKEv2 profile, *cws\_ikev2 \_profile*
- IPsec profile, *cws\_ipsec\_profile*

## **What to do next**

<span id="page-14-0"></span>For step by step configuration, refer to *ISR - CWS Tunnel Based Redirection Step by Step Configuration* (https://supportforums.cisco.com/document/12713171/isr-cws-tunnel-based-redirection-step-step-configuration).

# **Verifying the Cloud Web Security Tunneling Configuration**

## **Procedure**

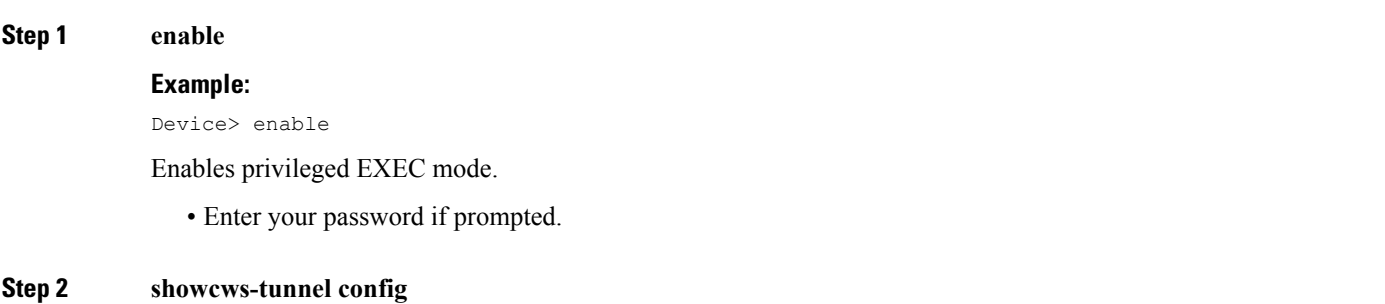

Displays Cloud Web Security tunnel configuration information.

### **Example:**

Device# **show cws-tunnel config**

```
cws-tunnel in configured on : GigabitEthernet0/0/0
cws-tunnel out configured on : GigabitEthernet0/0/2
Tunnel mapping (cws-tunnel out:Tunnel) is :
(GigabitEthernet0/0/2:Tunnel1000) (GigabitEthernet0/0/2:Tunnel1001)
cws-tunnel param-map config is :
Primary
  Tower IP : 10.147.106.139
Secondary
  Tower IP : 10.147.106.139
Whitelist Download interval : 5<br>Whitelist acl(name/number) : NONE
Whitelist acl(name/number)
Domain-name regex : NONE
License : XXXXXXXXXXXXXXXXXXXXXXXXX
Redirect-list : 1310
```
## **Step 3 show cws-tunnel status**

Verifies if the Cloud Web Security tunnel is up or down.

#### **Example:**

Device# **show cws-tunnel status**

GigabitEthernet0/0/2-Tunnel1000: Crypto session current status

Code: C - IKE Configuration mode, D - Dead Peer Detection K - Keepalives, N - NAT-traversal, T - cTCP encapsulation X - IKE Extended Authentication, F - IKE Fragmentation R - IKE Auto Reconnect

```
Interface: Tunnel1000
Profile: cws_ikev2_profile_1000
Uptime: 01:09:53
Session status: UP-ACTIVE
Peer: 10.147.106.139 port 4500 fvrf: (none) ivrf: (none)
     Phase1_id: 192.168.0.7
      Desc: (none)
 Session ID: 1
 IKEv2 SA: local 10.104.52.104/4500 remote 10.147.106.139/4500 Active
         Capabilities:DNX connid:1 lifetime:22:50:07
  IPSEC FLOW: permit 47 host 10.104.52.104 host 10.147.106.139
        Active SAs: 2, origin: crypto map
        Inbound: #pkts dec'ed 160 drop 0 life (KB/Sec) 4607995/2868
        Outbound: #pkts enc'ed 263 drop 0 life (KB/Sec) 4607992/2868
*********************************************************
GigabitEthernet0/0/2-Tunnel1001:
*********************************************************
```
### **Step 4 show cws-tunnel statistics**

Verifies if traffic is routed through the Cloud Web Security tunnel or not.

#### **Example:**

Device# **show cws-tunnel statistics**

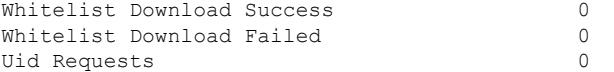

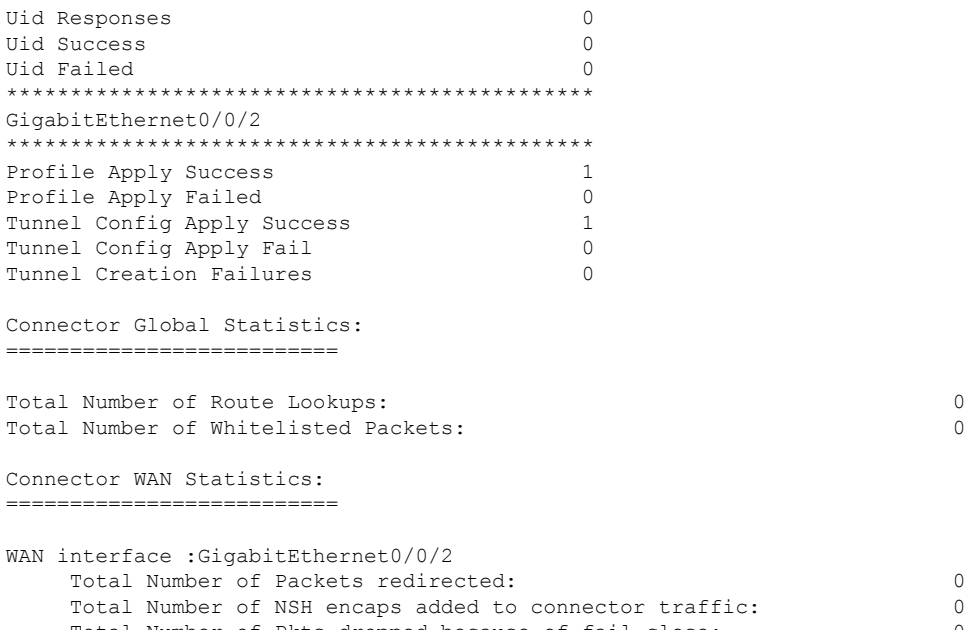

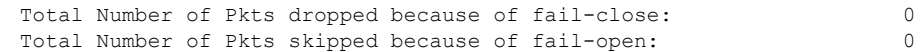

## **Step 5 show cws-tunnel whitelist**

Displays the Cloud Web Security tunnel whitelist configuration.

#### **Example:**

Device# **show cws-tunnel whitelist**

ACL configured via CLI : ACL downloaded from tower : Last modified time at tower : Wed, 02 Sep 2015 10:15:16 UTC

Domains configured via CLI Domain-name regex: NONE

Domains downloaded from tower: www.google.com www.gap.com

## **Step 6 show cws-tunnel whitelist stats**

Displays whitelist statistics information.

### **Example:**

Device# **show cws-tunnel whitelist stats**

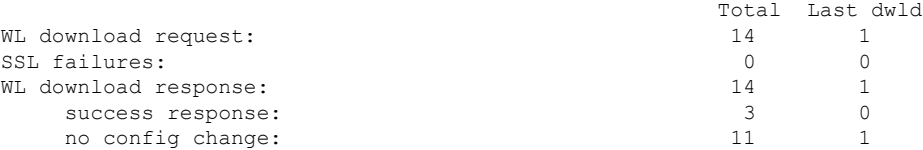

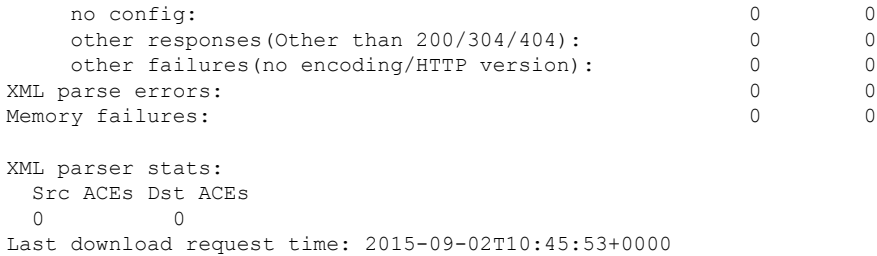

### **Step 7 show ipdns-snoop all**

Displays all DNS snoop entries.

#### **Example:**

Device# **show ip dns-snoop all**

IP Address Client(s) Expire Match -------------------------------------------- 202.3.77.184 1 3513 www.example.com

### **Step 8 show platform hardware qfp active feature cws datapath config**

Displays Cloud Web Security configuration information in the Cisco Quantum Flow Processor (QFP).

#### **Example:**

```
Device# show platform hardware qfp active feature cws datapath config
```
Data Path Configs: Mode : Connector Fail-open config: OFF Inflow Debugging:<br>WL Policy-ID : 536870912 WL Policy-ID

CWS IN ===================== GigabitEthernet0/0/0

CWS OUT ====================== GigabitEthernet0/0/2 -Tunnel1000 (primary adj : f80000e6) -Tunnel1001 (secondary adj: 0)

**Step 9 show platform hardware qfp active feature dns-snoop-agent client pattern-list**

## **Example:**

Device# **show platform hardware qfp active feature dns-snoop-agent client pattern-list**

Pattern List in CPP client: 3

Name: cisco.com feature\_mask: 0x00000001, hw\_ptr: 0xe8d3d000

Name: ibm.com feature\_mask: 0x00000001, hw\_ptr: 0xe8d3d220

```
Name: www.iitk.ac.in
feature_mask: 0x00000001, hw_ptr: 0xe8d3d110
```
#### **Step 10 show platform hardware qfp active feature dns-snoop-agent client hw-pattern-list**

#### **Example:**

Device# **show platform hardware qfp active feature dns-snoop-agent client hw-pattern-list**

Name: cisco.com feature mask: 1, dirty: 0, ref count: 0, Match count: 0 Name: ibm.com feature mask: 1, dirty: 0, ref count: 0, Match count: 0 Name: www.iitk.ac.in

feature mask: 1, dirty: 0, ref count: 1, Match count: 0

### **Step 11 show platform hardware qfp active feature cws datapath stats**

Displays Cloud Web Security configuration information in the Cisco Quantum Flow Processor (QFP).

#### **Example:**

Device# **show platform hardware qfp active feature cws datapath stats**

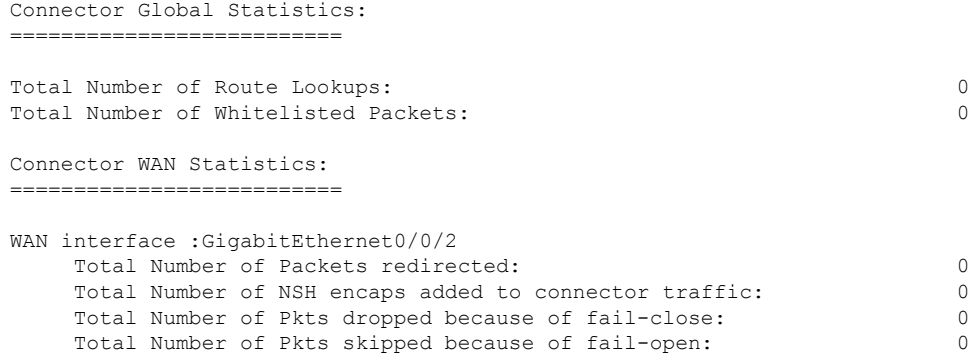

#### **Step 12 show platform hardware qfp active feature dns-snoop-agent datapath stats**

Displays Cloud Web Security configuration information in the Cisco Quantum Flow Processor (QFP).

#### **Example:**

Device# **show platform hardware qfp active feature dns-snoop-agent datapath stats**

```
DNS Snoop Agent Stats:
 parser unknown pkt: 180
 parser fmt error: 0
 parser pa error: 0
 parser non resp: 0
 parser multiple name: 0
 parser dns name err: 0
 parser matched ip: 1
 parser skip: 0
 regex locked: 0
 regex not matched: 32
 entries in use: 1
 ip cache allocation fail: 0
 ip addr add: 1
 ip addr update: 0
```

```
ip addr delete: 0
ip addr cache hit: 1
ip addr cache miss: 77
ip addr bad param: 0
ip addr delete not found: 0
ip cache not initialized: 0
```
**Step 13 show platform hardware qfp active classification class-group-manager class-group client cws 2100**

#### **Example:**

Device# **show platform hardware qfp active classification class-group-manager class-group client cws 2100**

```
class-group client cws 2100
class-group [cws-cg:2100] (classes: 1)
clients:
fields: ipv4_src:3 ipv4_dst:3 (c000:0:0:00000000)
  (1) class: match-any [2100.1] (filters: 1)
    (1) filter: generic [2100.1.1] (rules: 3)
      (10) rule: generic [2100.1.1.2] (permit)
        match ipv4_src 1.1.1.0 0.0.0.255
        match ipv4_dst any
      (20) rule: generic [2100.1.1.3] (permit)
        match ipv4_src 2.2.2.0 0.0.0.255
        match ipv4_dst any
      (30) rule: generic [2100.1.1.4] (permit)
        match ipv4_src 3.3.3.0 0.0.0.255
        match ipv4_dst any
```
# <span id="page-19-0"></span>**Additional References for Cloud Web Security Tunneling**

### **Related Documents**

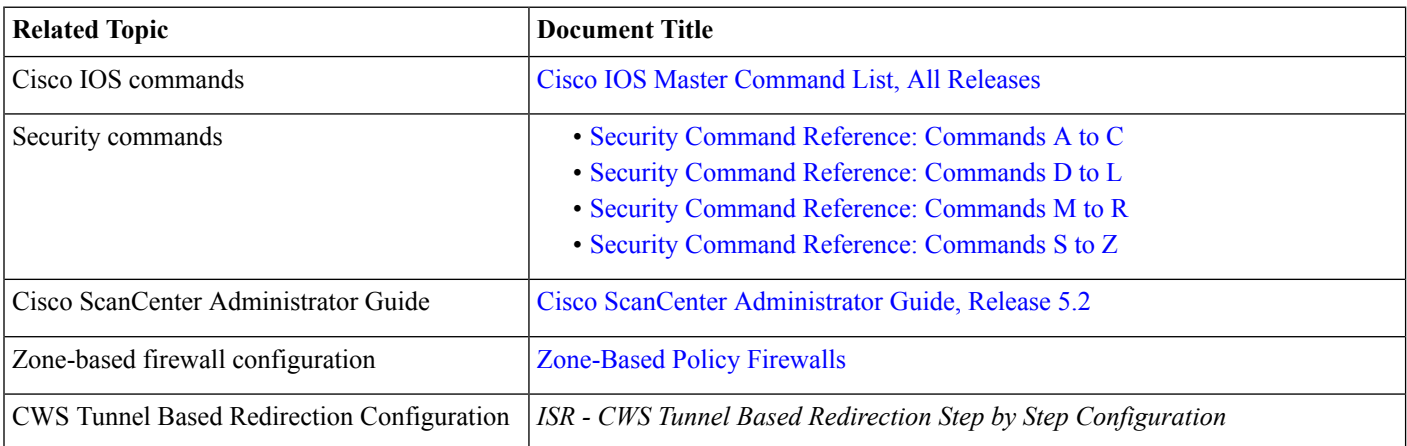

## **Technical Assistance**

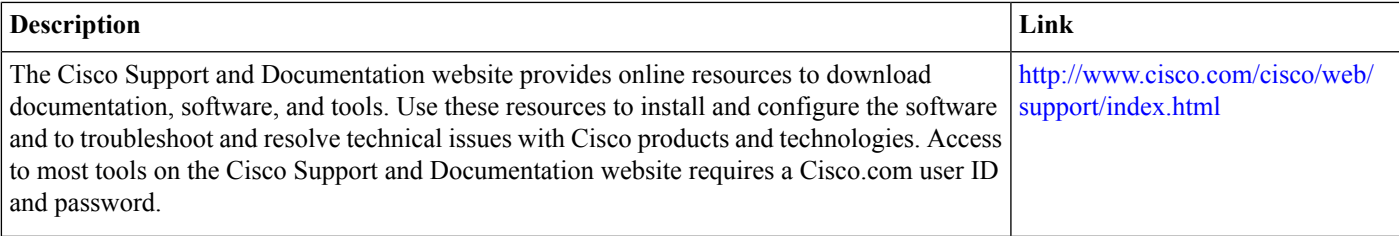

# <span id="page-20-0"></span>**Feature Information for Cloud Web Security Tunneling**

The following table provides release information about the feature or features described in this module. This table lists only the software release that introduced support for a given feature in a given software release train. Unless noted otherwise, subsequent releases of that software release train also support that feature.

Use Cisco Feature Navigator to find information about platform support and Cisco software image support. To access Cisco Feature Navigator, go to [www.cisco.com/go/cfn.](http://www.cisco.com/go/cfn) An account on Cisco.com is not required.

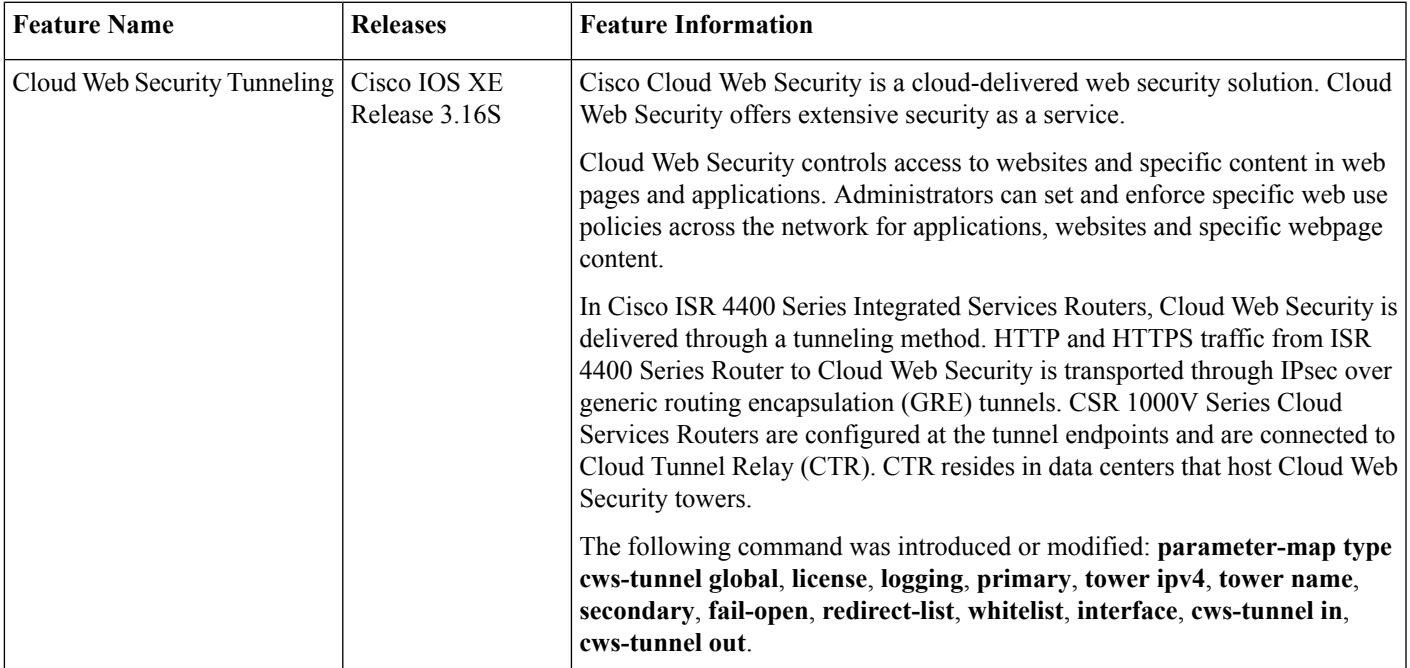

#### **Table 2: Feature Information for Cloud Web Security Tunneling**

aludu CISCO.

Cisco Systems, Inc. San Jose, CA 95134-1706 USA

**Americas Headquarters Asia Pacific Headquarters Europe Headquarters** CiscoSystems(USA)Pte.Ltd. Singapore

CiscoSystemsInternationalBV Amsterdam,TheNetherlands

Cisco has more than 200 offices worldwide. Addresses, phone numbers, and fax numbers are listed on the Cisco Website at www.cisco.com/go/offices.